Windows Vista Image Servicing and Customization

Mikael Nyström – TrueSec MVP Windows Server – Setup/Deployment

### Agenda

# Overview

- Using Package Manager
- Package Manager Demo
- Call To Action
- Questions

Please hold questions until the end!

### Image Servicing & Customization Overview Goals

- Understand Windows Vista Servicing Technology and Terminology
- Understand how Package Manager is used
- Understand how to install:
  - Updates
  - Orivers
  - Language Packs
  - Optional Windows Features

### Image Servicing & Customization Definition of Terms

- Online
  - Operations on a running operating system.
- Offline
  - Operations on a Windows image that is not booted.
- o Downlevel
  - Any Microsoft operating system prior to Windows Vista
- Mounted Image
  - An OS image that is not yet installed, often a "master installation"
- Applied Image
  - An OS that is already installed
- Host
  - The OS that you are booted in to, often a "technician computer"
- Target
  - The OS installation that you are modifying.

#### Image Servicing & Customization More Terms Defined

- Servicing
  - Installing security updates or other Updates onto an operating system
- Customization
  - Configuring a system as permitted by your license agreement
- Windows Vista Servicing Stack
  - Is an OS Service also used by setup
  - How the OS installs, configures, and removes software packages.
  - Usable on downlevel operating systems, when manipulating Windows Vista images

### Image Servicing & Customization What is a Package?

- A package is a collection of software updates
  - Security and other OS updates
  - Optional Windows features
  - Inbox Drivers
  - Language Packs
- Released as a compressed .CAB
- Signed by Microsoft

# Image Servicing & Customization Windows XP vs. Windows Vista

- Windows XP used Update.exe
  - Update installer was in each update
- Windows Vista has a "Servicing Stack"
  - Installer is native to Windows Vista
  - Updates are now payload only

### Image Servicing & Customization Overview: Servicing Stack and Package Manager

# Servicing Stack Operations

- Install and Uninstall packages
- Configure settings in packages
- List packages
- Sey clients of the Servicing Stack:
  - Add/Remove Programs
  - Windows Update
  - Package Manager (Pkgmgr.exe)

### Image Servicing & Customization Overview: Online Servicing

- The running operating system is the one being serviced
- Examples of online servicing
  - End users downloading and installing updates from the Windows Update web site
  - Installing updates from an OEM Supplemental CD during Audit mode

### The focus of this presentation is on Offline Servicing

### Image Servicing & Customization Overview: Offline Servicing

- Installing or configuring packages on an offline system
- Can operate against:
  - Applied image
  - Mounted image
- Uses the Host Servicing Stack
- Preferred Host platform is Windows PE 2.0

### Image Servicing & Customization Overview: Running the Servicing Stack downlevel

- Supported platforms for technician computer:
  - Windows XP SP2
  - Windows Server 2003 SP1
  - Windows Vista
  - Windows PE (1.6 and 2.0)

Installed as part of the Windows Vista OPK

 The folder containing the Servicing Stack can be copied to other systems

### Image Servicing & Customization Overview: Optional Windows Features

- The Servicing Stack is also used when:
  - Installing features during Windows Vista Setup
  - Turning features on/off when building custom deployments for corporate customers
  - Online: Add/Remove Programs
  - Offline: Package Manager (Pkgmgr.exe)

### Image Servicing & Customization Overview: Language Packs

# Language Packs (LP) are:

- Opdate packages
- A Collection of language resources for Windows features
- Edition Neutral
- Installed by Servicing Stack
  - Online: Language Pack Setup (Control Panel)
  - Offline: Package Manager (Pkgmgr.exe)
- Offline installation requires intlcfg.exe to complete configuration

### Windows XP Driver Installation

#### Windows XP

- PnP installs run in user's context
- User can directly modify system state

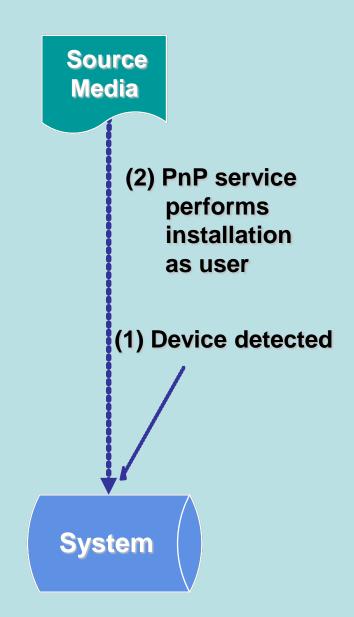

### Windows Vista Driver Installation

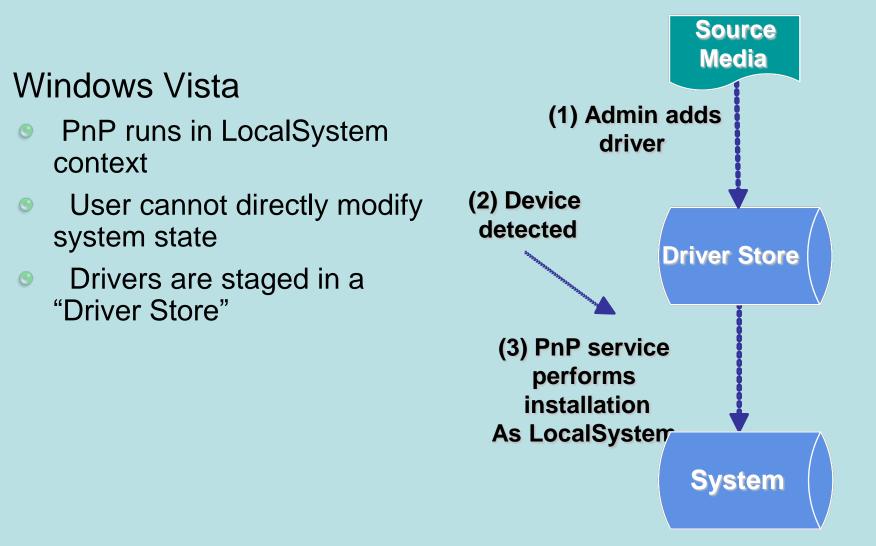

۲

context

#### **Third-Party Drivers and Package Manager**

- Package Manager injects third-party drivers into the Driver Store
- Third-party drivers do not need to conform to regular packaging format
- PnP ranking chooses the best driver match based on the best fit for the hardware, regardless of whether the driver is inbox or third-party

### Image Servicing & Customization Overview Summary

- Servicing stack vs Update.exe
- Package Manager installs and configures packages on an offline image
- One technology for all packages:
  - Update Packages, Windows Features, Language Packs, and Inbox Drivers
- Orivers
  - Staged in Driver Store
  - Package Manager can inject third-party drivers into Driver Store

### Key Facts about Package Manager

- Pkgmgr.exe is a Windows application with minimal user interface and runs in the background
- Requirements
  - Mounted or Applied Image to modify
- Best Practices
  - start /w pkgmgr /o:"c:\;c:\Windows" /n:unattend.xml
  - "echo %errorlevel%"
  - Don't run simultaneous instances of pkgmgr.exe

### **Offline Details**

- Package Manager:
  - Does not mount or apply the image
  - Cannot modify remote images across the network; images must be on the local system.
- Some packages may require a reboot to complete configuration.
- All critical update actions occur before system boot
- Offline servicing is platform independent
  - A 32-bit technician computer can be used to service an offline 64-bit mounted image

### Key Command-Line Options of pkgmgr.exe

- o /o "Offline"
  - Syntax: Io: "BootDrive; PathToWindows"
- In "uNattend"
  - Search Example:

start /w pkgmgr /o:"c:\;c:\Windows"
/n:unattend.xml

# Gotchas

- The value of BootDrive must end with "\"
- Do not put a "\" after PathToWindows

### Using Unattend.xml with Package Manager

- Package Manager uses the <servicing> section
- Everything you can do manually you can do using Unattend.xml
- Use Windows SIM to create and validate the syntax of the Unattend.xml file.

### **Configuring Optional Components**

| Distribution Share                                                                                                    | Answer File                                      | Windows Foundation Properties                                                                                                    |
|----------------------------------------------------------------------------------------------------|--------------------------------------------------|----------------------------------------------------------------------------------------------------|
| Windows Image         Image         Image </th <th>Create or open an answer file</th> <th>Properties     CompanyName Microsoft Corporation     Copyright A® Microsoft Corporation     Description Windows Foundation Sku Pa     Id x86_Microsoft-Windows-Foundation     Path     ProductName Microsoft-Windows-Foundation     Path     ProductVersion     ReleaseType Foundation     SupportInformation http://support.microsoft.com     Windows Feature Selections     Adhoc-Meetings Enabled     BRCpIProfessional Enabled     CorporationHelpCustc Disabled     DFSR-Infrastructure-C Enabled     FaxServicesUltimate Enabled     IIS-WebServerRole Disabled     InboxGames Enabled     Indexing-Service-Pac Disabled     Microsoft-Windows-R Disabled     MisRQC-DCOMProxy Disabled     MSRQ-Server Disabled     MSRQ-Server Enabled     OEMHelpCustonizatio Disabled</th> | Create or open an answer file                    | Properties     CompanyName Microsoft Corporation     Copyright A® Microsoft Corporation     Description Windows Foundation Sku Pa     Id x86_Microsoft-Windows-Foundation     Path     ProductName Microsoft-Windows-Foundation     Path     ProductVersion     ReleaseType Foundation     SupportInformation http://support.microsoft.com     Windows Feature Selections     Adhoc-Meetings Enabled     BRCpIProfessional Enabled     CorporationHelpCustc Disabled     DFSR-Infrastructure-C Enabled     FaxServicesUltimate Enabled     IIS-WebServerRole Disabled     InboxGames Enabled     Indexing-Service-Pac Disabled     Microsoft-Windows-R Disabled     MisRQC-DCOMProxy Disabled     MSRQ-Server Disabled     MSRQ-Server Enabled     OEMHelpCustonizatio Disabled |
|                                                                                                    | Messages<br>XML (0) Validation Configuration Set | Adhoc-Meetings<br>Windows Collaboration                                                                                                    |
|                                                                                                    | XML (0) Validation Configuration Set             | Location                                                                                                    |

See "Summary of Allowable Customizations" in the OPK User's Guide

### **Diagnosing Failures**

- Package Manager automatically logs key actions in plain-text in %windir%\logs\cbs\cbs.log on the technician computer
  - Same format as the setupact.log created during OS setup
- Use the /l switch to create a binary trace log when creating an incident report with Product Support
- We are actively improving the scope and content of the logs

### **Driver Injection**

- Use Unattend.xml to point to your driver directory location
- All drivers in that location are imported into the driver store
- Boot critical drivers are "reflected" or installed so that the image can boot.
- Other drivers are installed by PnP after the installation is booted and online
  - Oriver Ranking determines best match

### **Example: Driver Install in Unattend.xml**

| 🚰 Untitled* - Windows System Image Manage                                                                                                    | r.                                                                                                    |                                                                                         |                                                                                                    |  |
|----------------------------------------------------------------------------------------------------|----------------------------------------------------------------------------------------------------|-----------------------------------------------------------------------------------------|----------------------------------------------------------------------------------------------------|--|
| <u>File E</u> dit <u>I</u> nsert <u>T</u> ools <u>H</u> elp                                                                                                    |                                                                                                    |                                                                                         |                                                                                                    |  |
| i 🔁 🍃 🗟 🔒 i 🖌 🖣 📋 🗡 i 🔎 i 📝                                                                                                    | 2                                                                                                    |                                                                                         |                                                                                                    |  |
| Distribution Share                                                                                                    | Answer File                                                                                                    | PathAndCredentials[@keyValue="VideoDrivers"] Properties                                 |                                                                                                    |  |
| Windows Image                                                                                                    | Untitled<br>Components<br>1 windowsPE<br>2 offline Servicing<br>DriverPaths<br>2 generalize<br>4 specialize<br>5 audit User<br>7 obe System<br>Packages | Properties     AppliedConfigurationPass     Component     KeyName     Path     Settings | 2 offline Servicing<br>Microsoft-Windows-PnpCustomizationsNonWinPE<br>Key<br>DriverPaths/PathAndCredentials[@keyValue="VideoD<br>DefaultAction<br>VideoDnivers<br>\\myserver\share\videodrivers |  |
| x86_Microsoft-Windows-Deploym     x86_Microsoft-Windows-DNS-Clie     x86_Microsoft-Windows-ehome-n     x86_Microsoft-Windows-Fax-Sen     x86_Microsoft-Windows-IE-Client ≡     x86_Microsoft-Windows-IE-Intem     x86_Microsoft-Windows-IE-Intem     x86_Microsoft-Windows-NDIS_6     x86_Microsoft-Windows-NDIS_6 | < M                                                                                                    | Path                                                                                    |                                                                                                    |  |
| x86_Microsoft-Windows-PnpCust                                                                                                    |                                                                                                    |                                                                                         |                                                                                                    |  |
| DriverPaths     DriverPaths     DriverPathAndCredentials                                                                                                    | Messages                                                                                                    |                                                                                         |                                                                                                    |  |
|                                                                                                    | XML (0) Validation (0) Configuration Set (0)                                                                                                    |                                                                                         |                                                                                                    |  |
| x86_Microsoft-Windows-PnpCust     x86_Microsoft-Windows-Pnp Syst     x86_Microsoft-Windows-Renote,     x86_Microsoft-Windows-Remote,     x86_Microsoft-Windows-Security                                                                                                    | Description                                                                                                    | Locati                                                                                  |                                                                                                    |  |
| 4 III +                                                                                                    | III III III III III III III III III II                                                                                                    |                                                                                         |                                                                                                    |  |

To confirm that drivers were added successfully, look under %windir%\inf for oem\*.inf files

# **Call to Action**

- Use Unattend.xml to configure component settings
  - Windows SIM makes this easier
- Use "start /w" and "%errorlevel%" when using pkgmgr.exe
- Installing a .CAB is the same for both update packages and language packs

# **Questions?**